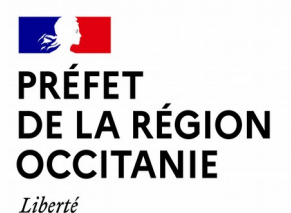

Égalité Fraternité

## **Direction régionale de l'alimentation, de l'agriculture et de la forêt**

**Utilisation de l'application « Mes démarches simplifiées » pour création d'un dossier de** 

**«** *Déclaration obligatoire d'intervention d'une entreprise sur ou à proximité de PLATANES SAINS (non infectés par le chancre coloré) situés en zone délimitée en Occitanie» :*

## **lien : https://www.demarches-simplifiees.fr/commencer/declaration-sur-ouproximite-platane-zone-delimitee-hors-foyer-chancre-formulaire-b**

cliquer sur le lien ci-dessus ou le copier/coller dans votre navigateur

## **1) s'identifier avec «France connect»**

**ou bien**

## **2) créer un compte « démarches simplifiées » (à réaliser à la première connexion uniquement)**

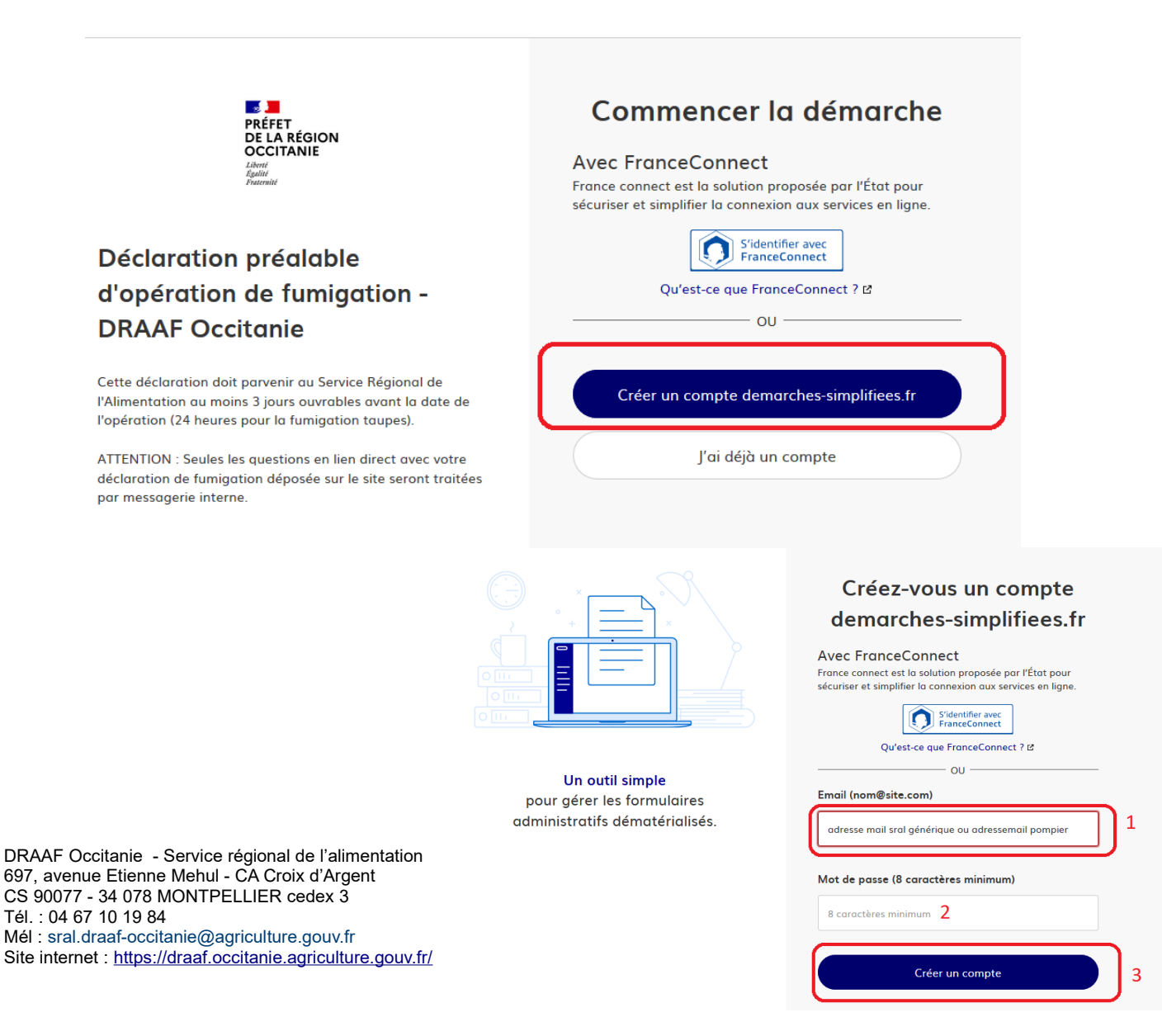

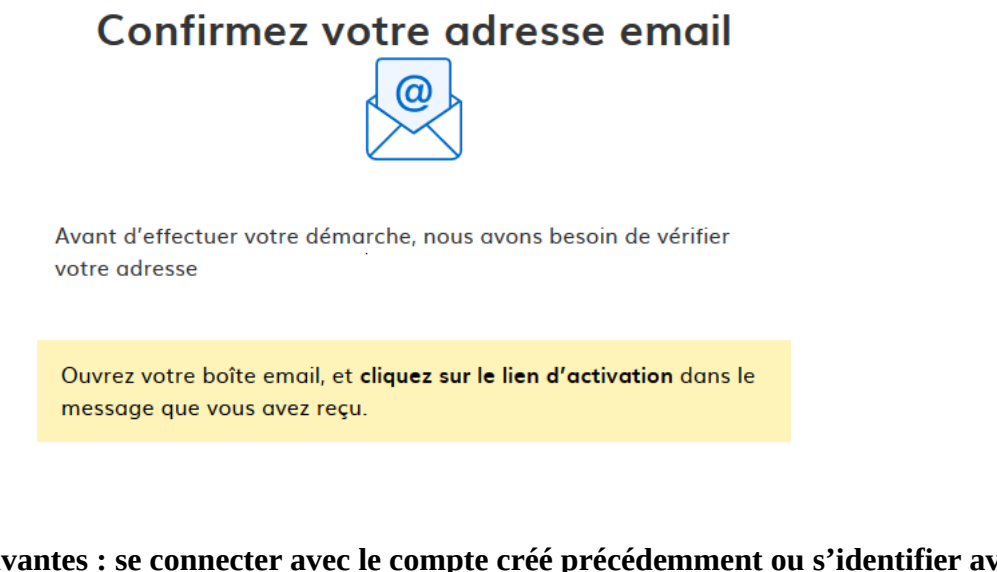

**2) les fois suivantes : se connecter avec le compte créé précédemment ou s'identifier avec «France connect»** 

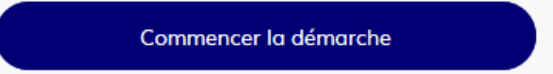

- saisissez votre n° siret

- les données correspondantes à votre siret seront automatiquement récupérées

Continuer avec ces informations

- Si le département et/ou la commune n'apparaissent pas dans la liste c'est qu'ils ne sont pas soumis à déclaration pour la région Occitanie. **Dans ce cas, vous pouvez supprimer le brouillon créé initialement (cf étapes ci-dessous) et vous déconnecter.**

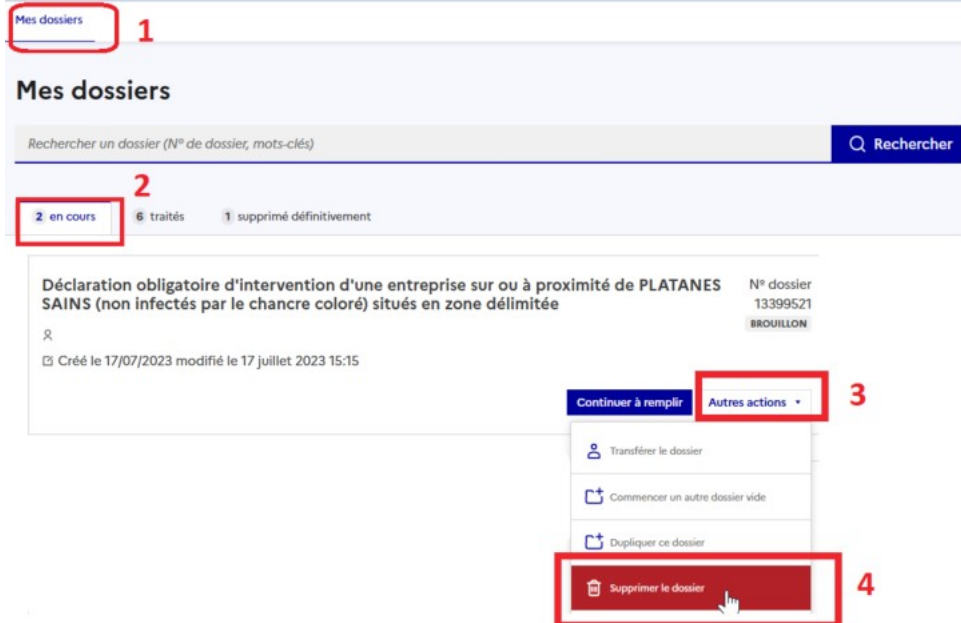

**Rque : le brouillon pourra être éventuellement conservé et utilisé ultérieurement.** 

DRAAF Occitanie - Service régional de l'alimentation 697, avenue Etienne Mehul - CA Croix d'Argent CS 90077 - 34 078 MONTPELLIER cedex 3 Tél. : 04 67 10 19 84 Mél : sral.draaf-occitanie@agriculture.gouv.fr Site internet : <https://draaf.occitanie.agriculture.gouv.fr/> 2/3

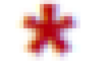

- Le Positionnement géographique du chantier reste facultatif mais recommandé. Pour cela : copier/coller l'adresse du chantier précédemment saisie puis cliquer sur la goutte d'eau inversée et positionner le point sur la carte (point orange).

Puis cliquer à nouveau sur la goutte d'eau inversée : le point orange devient bleu. Ce dernier a bien été pris en compte.

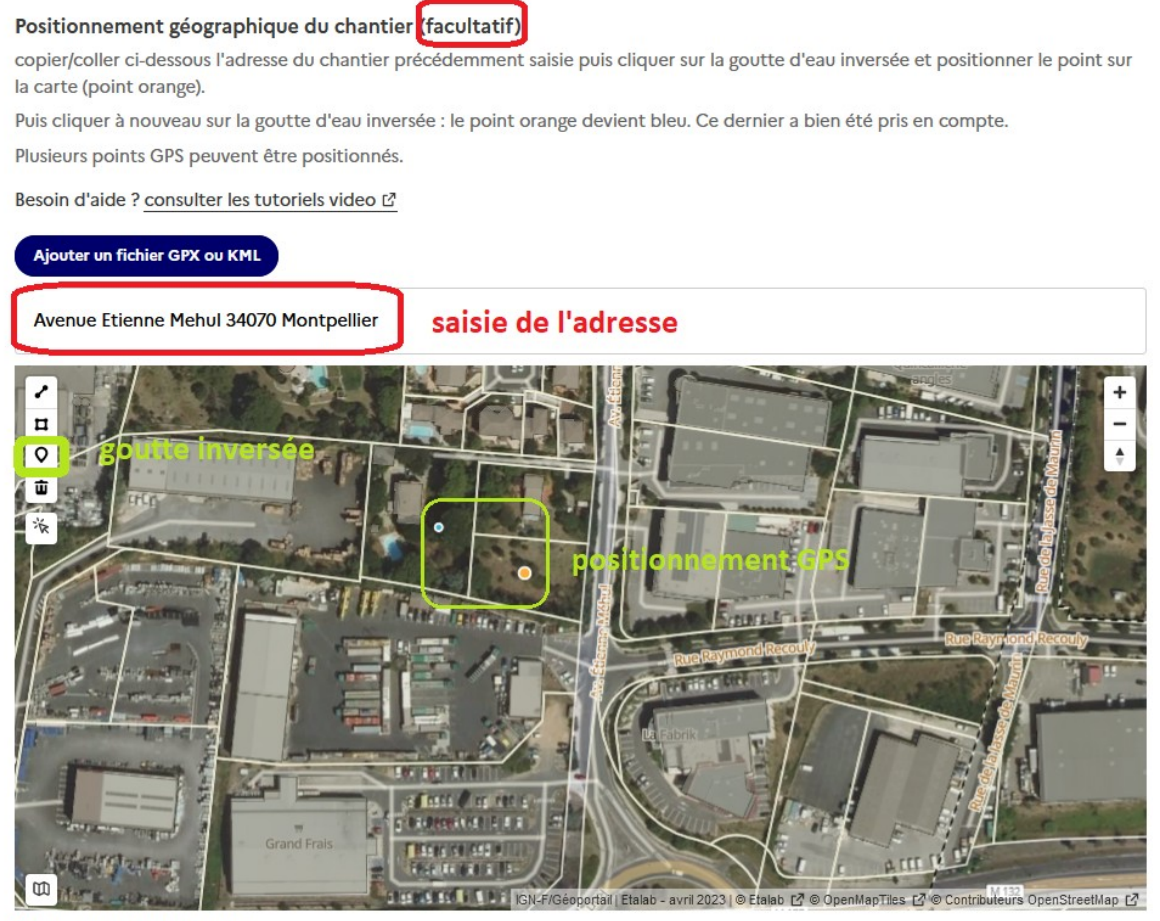

Ajouter un point sur la carte

- N'oublier pas de valider votre demande :

Déposer le dossier

- Une fois la demande déposée elle ne sera plus modifiable en l'état. Si une modification était nécessaire, alors contacter le SRAL en précisant le n° de votre dossier.

ATTENTION : Seules les questions en lien direct avec votre déclaration déposée sur le site seront traitées par messagerie interne.

Privilégier l'adresse mail : **sral.draaf-occitanie@agriculture.gouv.fr**

DRAAF Occitanie - Service régional de l'alimentation 697, avenue Etienne Mehul - CA Croix d'Argent CS 90077 - 34 078 MONTPELLIER cedex 3 Tél. : 04 67 10 19 84 Mél : sral.draaf-occitanie@agriculture.gouv.fr Site internet : <https://draaf.occitanie.agriculture.gouv.fr/> 3/3